## **Comment pouvez-vous supprimer les tiers créés en double? Maintenance - Comment pouvez-vous supprimer les triers créés en double?**

La suppression des doubles clients/fournisseurs/réparateurs est facilitée dans PlanManager par le système de reconnaissance des doubles qui va analyser s'il existe des noms similaires, ou des adresses similaires, ou des numéros de téléphone ou Gsm similaires. Vous pouvez alors déterminer lesquels des doubles proposés sont réels et laisser supprimer les autres par le système.

Allez à l'onglet "Maintenance" -> "Tiers".

Vous pouvez y rechercher quels

propriétaires/experts/assureurs/fournisseurs/réparateurs sont doublés dans le système. Vous connaissez le mieux vos propres clients, vous allez pouvoir les reconnaitre facilement.

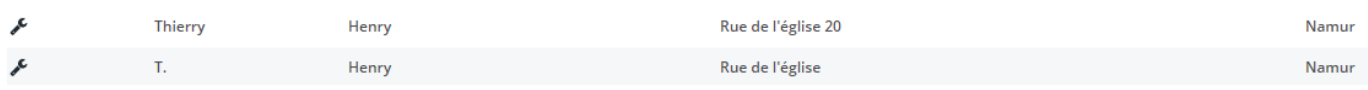

Lorsque vous avez retrouvé un propriétaire qui est doublé, ouvrez le propriétaire qui est le propriétaire correct. L'autre propriétaire incorrect sera retrouvé par le système au moment où vous ouvrez le dossier.

Une fois que vous ouvrez le propriétaire, vous verrez en bas un tableau dans lequel le système va lister tous les propriétaires identiques. Il sera aussi indiqué quels attributs sont similaires. Dans ce cas-ci, l'adresse et la ville sont exactement identiques, et une partie du nom est aussi partiellement identique.

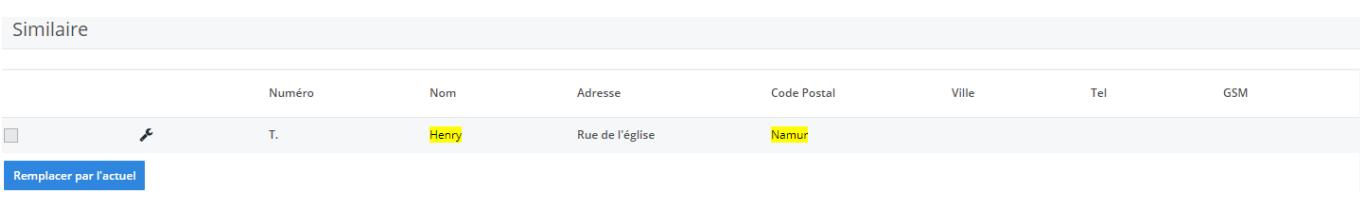

Page 1 / 2 **(c) 2024 InSyPro <christof@insypro.com> | 2024-07-03 14:18** [URL: http://faq.insypro.com/index.php?action=artikel&cat=0&id=14&artlang=fr](http://faq.insypro.com/index.php?action=artikel&cat=0&id=14&artlang=fr) Ce propriétaire est donc clairement un double. Si vous voulez supprimer ce double propriétaire, vous pouvez cocher la petite case à gauche du numéro et ensuite cliquer sur "Remplacer par l'actuel". Le système va alors prendre tous les dossiers de ce propriétaire et va les relier au dossier du propriétaire correct que vous avez ouvert.

Le ou les propriétaires qui étaient doublés vont être alors complètement supprimés.

## **Remarque : ceci est un processus qui ne peut pas être annulé.**

Référence ID de l'article : #1175 Auteur : Matthias Van Woensel Dernière mise à jour : 2019-07-04 11:03